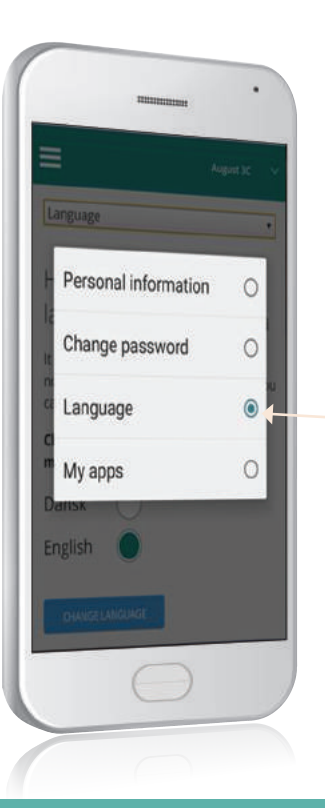

#### **Dili değiştirin:**  İngilizce

Dili ayarlardan İngilizce olarak değiştirebilirsiniz. Yalnızca ara yüz değişmiştir. Okul kaynaklı içeriğin çevirisi, okul tarafından çevrilmediği takdirde, mevcut değildir.

#### **SkoleIntra**

#### Forældreintra'da **oturum açma**

Okul tarafından size bir kullanıcı adı verilecektir. İlk oturum açmada kullanacağınız parola kendinize ait kimlik numaranızdır (ya da okul tarafından size verilen koddur).

İlk oturum açmada parolanızı değiştirmeniz istenecektir.

#### **Forældreintra**

NB ! Bazı okullarda, kendi NemID'nizi kullanmanız gerekebilir.

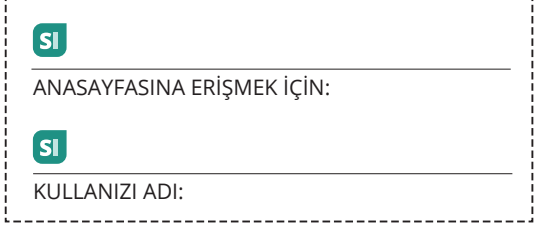

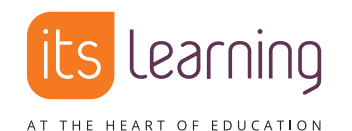

itslearning Danmark Nørregade 28A, 1. sal, 1165 København K **itslearning.dk**

# **Başlangıç**

**ForældreIntra-Ebeveyn İntraneti**

Kılavuzunuz

#### **Forældreintra - okul aranızdaki mesafeyi ortadan kaldırın**

**Forældreintra, - okula ait özel intranet ağı SkoleIntra'nın bir parçasıdır.** 

#### **Forældreintra ile:**

- çocuğunuzun sınıfında yürütülen çalışmalar hakkında güncel bilgi alabilir,
- okul çalışanları ve diğer öğrenci velileri ile iletişim kurabilir,
- etkinlik ve toplantıları takip ederek bunlara kaydolabilir ve katılabilirsiniz

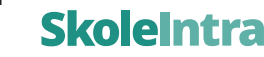

**SI** 

#### **Forældreintra'ya** sizin için birçok platformda

**Forældreintra'yı bilgisayarınız, iPad'iniz/tabletiniz ve cep telefonunuz üzerinden kullanabilirsiniz.**

### Forældreintra akıllı **telefonunuzda**

Menü akıllı telefonunuzda şöyle görünecektir:

Menü üzerinden haftalık planlara, rehbere, programlar, haberlere vb. erişebilirsiniz.

Okul personeli, öğrenciler ve velilerden gelen mesajları okuyabilir, onlara mesaj yazıp gönderebilirsiniz. Mesaj göndereceğiniz isimler bir listeden seçiliz.

Okul personeline ve çocuğunuzla aynı sınıfta ya da ekipte bulunan başka çocukların velilerine ait iletişim bilgilerine ulaşabilirsiniz.

Birden fazla çocuğunuz varsa, buradan çocuklarınızın sayfaları arasında seçim yapabilirsiniz.

Ayarlardan dili Türkçe olarak değiştirebilirsiniz.

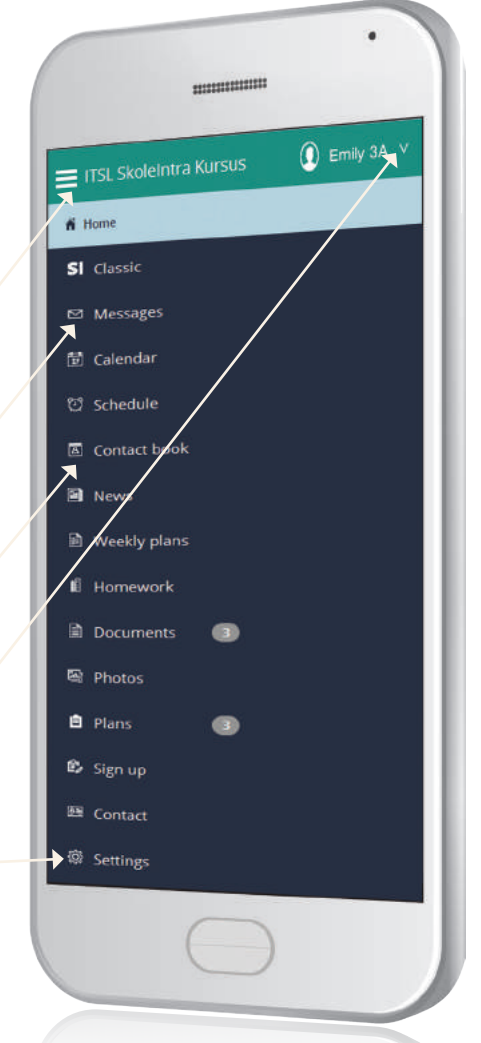

## Daha hızlı erişim sağlamak ve her an bildirimlerden haberdar olmak için **mobil uygulamayı** kullanın

Daha kolay erişim için iOS ve Androdid telefonlarınız için Forældreintra uygulamasını indirebilirsiniz. Uygulama, aynı zamanda, sizi ilgilendiren haberler hakkında size bildirim iletir. Uygulama, farklı okullarda çocukları olan ebeveynler için bir tek erişim noktası sağlamaktadır.

Uygulamayı açtığınızda öncelikle çocuğunuzun okulunu (farklı okullara devam eden çocuklarınız olması halinde okullarını) seçin. Seçeceğiniz her bir okul için bu okula ilişkin olarak ParentIntra kullanıcı adınızı ve parolanızı girmeniz gerekmektedir.

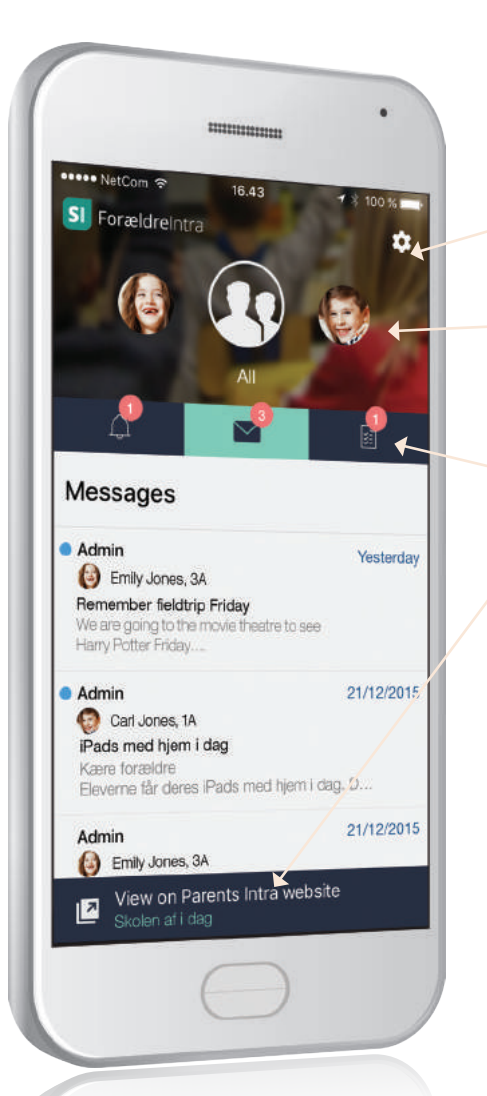

Aynı okula devam eden birden fazla çocuğunuz varsa, tümü uygulama içerisinde kurularak düzenlenecektir. Kurulum sırasında, yeni uygulamanız için bir parola oluşturabilirsiniz. Bu işlemi gerçekleştirmeniz önerilir.

Buradan, uygulama ayarlarını değiştirebilirsiniz.

Çocuğunuza ya da çocuklarınızın tümüne ilişkin bilgilerin bir özetini görüntüleyin. Bölümü küçültmek için yukarı doğru itin.

Hatırlatmalar, mesajlar ya da haftalık programlar sekmelerine gidin. (Burada 'Mesajlar' seçilmiştir).

Buradan Forældreintra'yı açabilirsiniz.

Bu uygulama 'ForældreIntra' adıyla App Store ve Google Play'den indirilebilir. - SI logosunun olmasına dikkate edin.

Google Play

Hızlı indirme içi QR kodları...

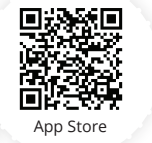